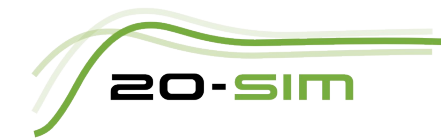

# **Introduction into 20-sim**

*Controllab Products B.V.*

## **Introduction**

20-sim is a modeling and simulation software package for mechatronic systems. With 20-sim, models can be created graphically, similar to drawing an engineering scheme. With these models, the behavior of dynamic systems can be analyzed and control systems can be designed. 20-sim models can be exported as C-code to be run on hardware for rapid prototyping and HIL-simulation.

20-sim includes tools that allow an engineer to create models quickly and intuitively. Models can be created using equations, block diagrams, physical components and bond graphs. Various tools give support during the model building and simulation. Other toolboxes help to analyze models, build control systems and improve system performance. You can find more information on 20-sim on the website www.20sim.com and download the free Viewer.

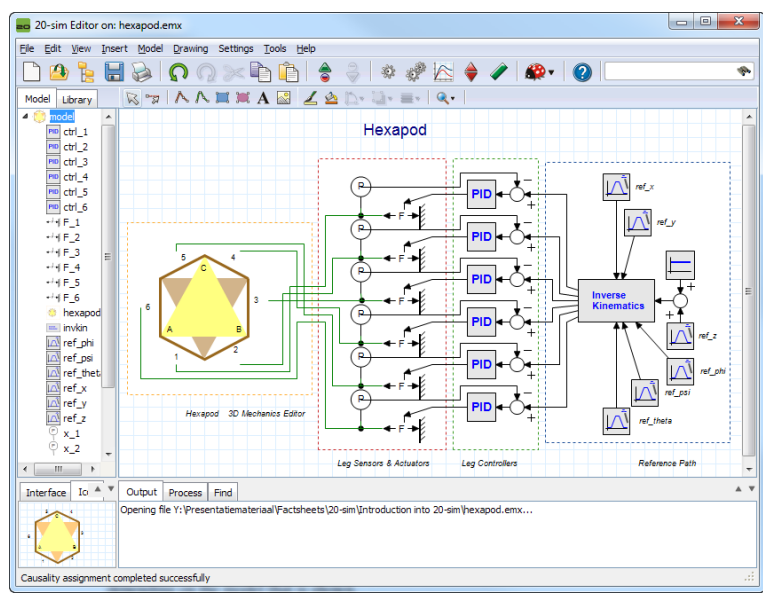

*20-sim Editor with the model of a hexapod.*

The image above shows 20-sim with a model of a controlled hexapod. The mechanism is generated with the 3D Mechanics Toolbox and connected with standard actuator and sensor models from the mechanics library. The hexapod is controlled by PID controllers which are tuned in the frequency domain. Everything that is required to build and simulate this model is inside the package. No external software or compiler is needed!

## **Overview**

The 20-sim software consist of 2 windows which are tightly integrated. Models are created in the Editor and simulation runs and results are shown in the Simulator. When 20-sim is started, the Editor will open. The Editor contains a model library tree from which you can drag and drop elements to the drawing canvas to construct your models. The 20-sim Editor will display as a graphical editor or a text editor depending on the model that is shown.

The library contains elements for building bond graph models, components for building physical systems and blocks for building block diagram models. All library elements are open and can be changed by the user. The library contains the following elements:

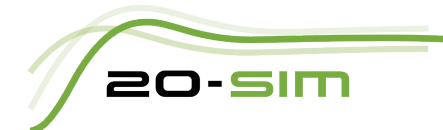

- *Bond Graph*: elements for building bond graph models
	- *Iconic Diagrams*: Components for building physical systems:
		- *Electric*: Components for building electric networks.
		- *Mechanical*: Components for building translational and rotational mechanical structures.
		- *Hydraulics*: Components for building hydraulic systems
		- *Thermal*: components for modeling heat transfer.
- *Block Diagrams*: Blocks for building block diagram models: Linear and non-linear blocks, sources & sinks, transfer functions, .... .
- *Examples*: Example models showing the basic use of the library models.

#### **Graphical Models**

Models in 20-sim are hierarchically oriented. The model on top is called the *Main model.* It is constructed out of graphical elements which are called *Submodels.* Submodels can be connected. Depending on the submodel, the connection can be a shared variable or a physical connection. A Submodel itself can be constructed from multiple submodels, and these submodels themselves can be constructed with submodels, going many layers deep. At the bottom of the hierarchy, the models are described by sets of equations. These models are called *equation* models.

## **Equation Models**

Equation models are specified in a special language called SIDOPS++. SIDOPS++ has great resemblance with Maple, Matlab and other mathematical software packages.

| and 20-sim Editor on: hexapod.emx                                                                                                    | $\Box$ $\Box$ | $\mathbf{x}$ |
|----------------------------------------------------------------------------------------------------|---------------|--------------|
| File Edit View Insert Model Drawing Settings Tools Help                                                                                                    |               |              |
| $\mathbf{A}$ and $\mathbf{A}$ and $\mathbf{A}$ and $\mathbf{A}$ and $\mathbf{A}$<br>$\bigcirc$ $\bigcirc$ $\times$ $\bigcirc$                                                                                                    |               |              |
| if() f(x) t .+. {m} add π<br>Model Library                                                                                                    |               |              |
| 4 model<br>۸<br>parameters<br>PID<br>$ctr1$ 1<br>real $kp = 500.0$ {};<br>// Proportional gain<br>PID ctrl 2<br>real tauD = $0.2$ {s}; // Derivative time constant: tauD > 0<br>PID ctrl 3<br>real beta = $0.1$ {}; // Tameness constant; $0 < \beta$ beta << 1<br>PID ctrl 4<br>real taul = $0.2$ {s}; // Integral time constant: taul > 0<br>Ξ<br>PID ctrl 5<br>variables<br>PID ctrl 6<br>real pdout, pdrate, pdstate;<br>$-4F$ 1<br>real pirate, pistate;<br>$-4F2$<br>$-45F - 3$<br>equations<br>$-4F4$<br>pdrate = $(kp * error - pdout) / (beta * tau);$<br>$-4 + F$ 5<br>$pdstate = int (pdrate)$ :<br>$-4F_6$<br>pdout = pdstate + (kp * error / beta);<br>thexapod |               |              |
| $\text{pirate} = \text{pdout} / \text{tau};$<br>im. invkin<br>$pistate = int (pirate);$<br>l∆l ref phi<br>$output = pistate + pdout;$<br>۰<br>m.<br>$\overline{a}$<br>٠<br>$Io$ $^{\mathsf{A}}$ $^{\mathsf{v}}$<br>Output Process Find<br><b>Interface</b>                                                                                                    |               |              |
| Opening file Y: VPresentatiemateriaal VFactsheets \20-sim \Introduction into 20-sim \hexapod.emx<br><b>PID</b><br>Causality assignment completed successfully                                                                                                    |               |              |

*20-sim Editor with an equation model.*

The picture above shows an example of an equation model. 20-sim equation models have a basic layout indicated by keywords

- *parameters*: definition of values, that do not change during simulation
- *variables*: definition of values that do change during simulation
- *equations*: the actual equations

Equations are relations between parameters and variables and indicated by an equal (=) sign. Various mathematical functions and operators are available for use in equations.

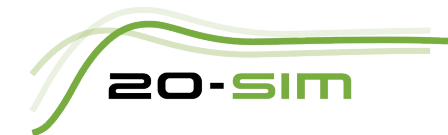

## **Modeling Tools**

20-sim comes with a number of tools to build advanced models:

- *Controller Design Editor*: The Controller Design Editor helps users to design feedback systems with a linear plant, controller and pre-filter. Open and closed loop responses can be investigated using Bode and Nyquist plots.
- *3D Mechanics Editor*: 3D mechanical systems are notoriously difficult to model using 1D elements. The 3D Mechanics Editor enables the user to define mechanical systems by dragging and dropping bodies, joints and other objects in a 3D workspace. The corresponding set of optimized differential equations is generated automatically.
- *Wizards*: Various wizards will help you to create motion profiles, define cams, build servo motors and much more.

## **Simulation**

When a model is ready, the Simulator can be opened from the Editor. Under the hood, the model is automatically compiled to create simulation code. 20-sim uses a built-in compiler for creating the simulation code, no additional tools are required. In the compiling-phase, 20-sim will check if the model is correct and optimize the equations. During optimization a built-in symbolic solver is used to remove derivatives, algebraic loops and other potential problems.

The Simulator is used to run simulations and analyze models. Before a simulation run can be started, the user has to define some settings:

- Run properties: the start time and finish time of a run.
- Integration method: 20-sim supports a number of advanced numerical methods for running a simulation. The numerical method can be chosen along with proper settings. These settings include for example maximum integration error and step size .
- Parameter values: Before a simulation run, the default parameters values may have to be changed.
- Plot properties: The number and appearance of the plots have to be set and the variables to be plotted have to be chosen.

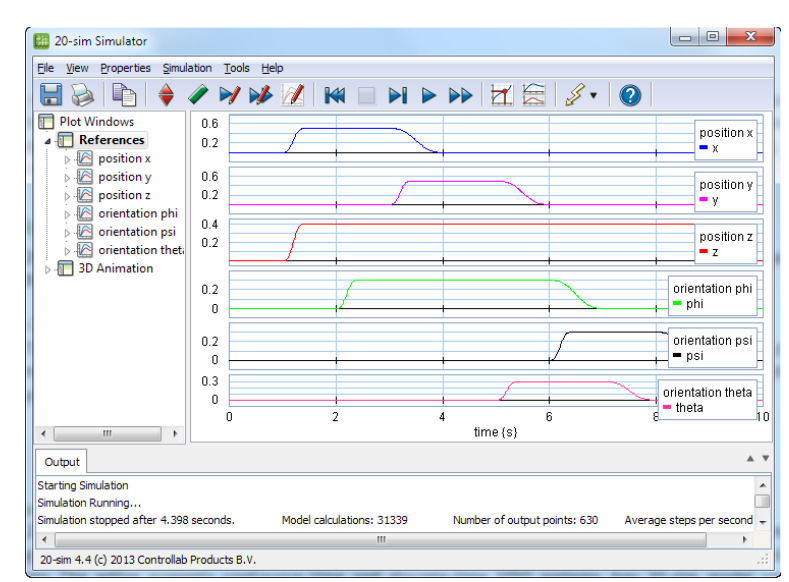

*20-sim Simulator showing 6 simulation plots.*

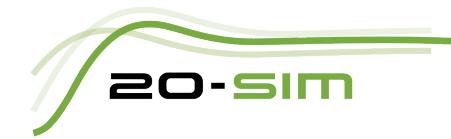

Next to simulation plots, results can also be shown as 3D animations in 20-sim. A special editor is available in which any variable can be connected to the position, orientation, size and color of 3D objects. Standard 3D objects are available like cubes and spheres but objects can also be imported from CAD packages.

#### **Analysis**

The 20-sim package has two toolboxes which can be used to analyze models.

- *Time Domain Toolbox*: The Time Domain Toolbox allows model analysis by changing parameters values and using multiple simulation runs. Parameter sweeps, Optimization and Curve Fitting will help to improve the system performance. Sensitivity Analysis, Monte Carlo Analysis and Variation Analysis, will help to check the robustness of a system.
- *Frequency Domain Toolbox*: Models in 20-sim can be linearized to show the corresponding linear system in the *Linear System Editor*. The Linear System Editor is a specialized tool for the design and display of linear systems. The editor supports continuous-time and discrete-time SISO systems and can show the system response by bode and nyquist plots. If models cannot be linearized, Fast Fourier Transforms can be used to show the frequency behavior of a model.

#### **Scripting**

With scripting, tasks can be run in 20-sim automatically using specialized scripting functions. With these functions models can be opened and run automatically, parameters can be changed, results can be exported and much more.

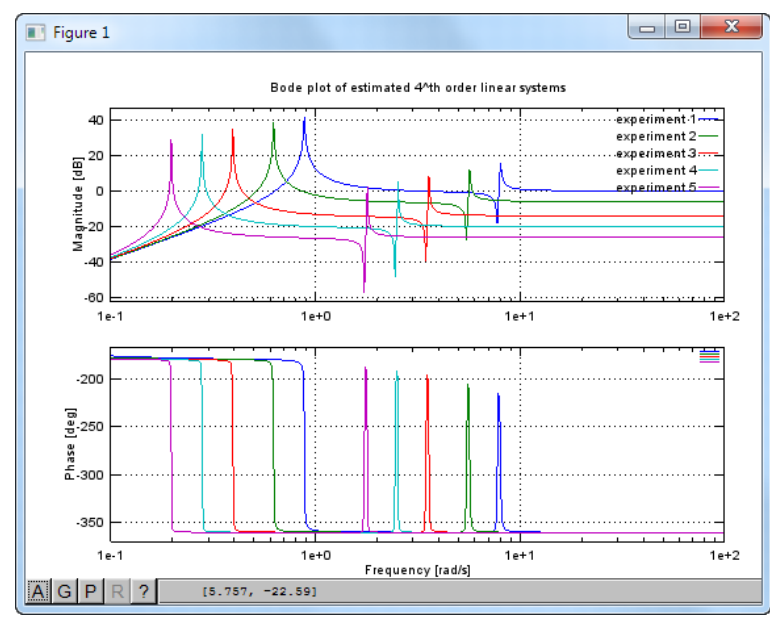

*Bode plot in Octave, generated with scripting from a 20-sim model.*

20-sim scripting functions can be run as m-files in Matlab or GNU Octave. GNU Octave is an open source environment that allows to run m-files similar to Matlab. Scripting functions are available to open and simulate 20-sim models, export parameters values to a 20-sim model, run simulations, export simulation plots and much more.

## **Co-Simulation**

Based on the scripting engine, 20-sim can be run in a co-simulation. During simulation, 20-sim can receive input from external tools and send output to external tools. Co-simulation with the Crescendo tool and its predecessor DESTECS are currently supported.

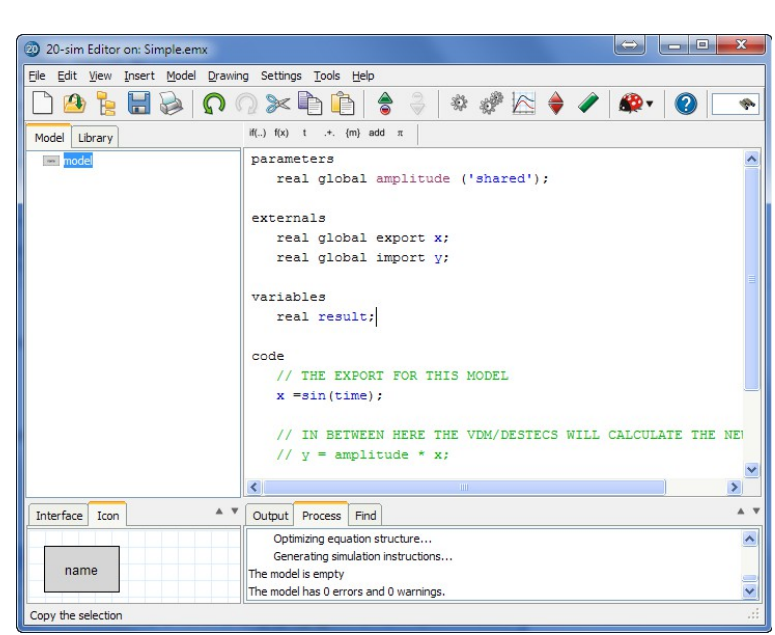

*Equation model defining import and export variables for co-simulation.*

The only change that has to be made to enable a 20-sim model for co-simulation is the definition of import and export variables. These variables should be defined in equation models using the keyword *external*. The figure above shows an example.

## **Code Generation**

20-SIM

Out of any 20-sim model, C-code can be generated for use in external systems, HIL simulators etc. Templates allow customization of the C-code with pre and post commands, file-linking, comments etc. There are built-in templates that allow you to generate code for various targets:

- 20-sim 4C: The package 20-sim 4C helps to run C-code on hardware to control machines and systems. 20-sim 4C imports models (c-code) from 20-sim and runs them on hardware like embedded arm boards, PC 104 systems and much more. For more information, see www.20sim4c.com.
- Matlab Simulink: Generating C-code for use in MATLAB Simulink also includes a submodel block with input and output terminals. 20-sim uses the MEX-compiler, to compile this code directly into an Sfunction. These S-functions can also be used in the Real Time Workshop in order to generate code for a specific platform, for instance xPC Targets.
- C-Code: 20-sim can generate standalone C-code for use in C and C++ programs. The generated C-code is supplied with several fixed step simulation algorithms to enable it to run in real-time. The Euler and RungeKutta methods are supported by default.